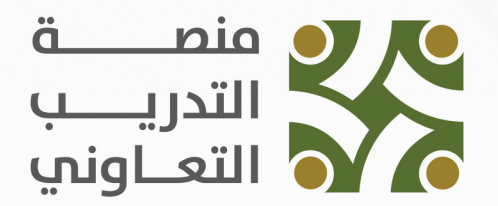

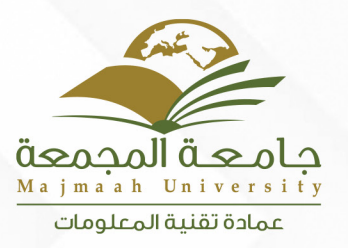

# دليل المستخدم منصة التدريب التعاوني

# المنسق

الرقع: ١٣/٢٨٧٢٥ الفاريخ: ١٤٤٥/٠٧/١١ عند المرفقات: \* ||||

### **الدخول إلى النظام**

4

نذهـب الـى رابـط صفحـة الدخـول الخـاص بمديـر النظـام https://trs.mu.edu.sa/cp ثـم ندخـل البريـد الالكترونـي وكلمـة المـرور.

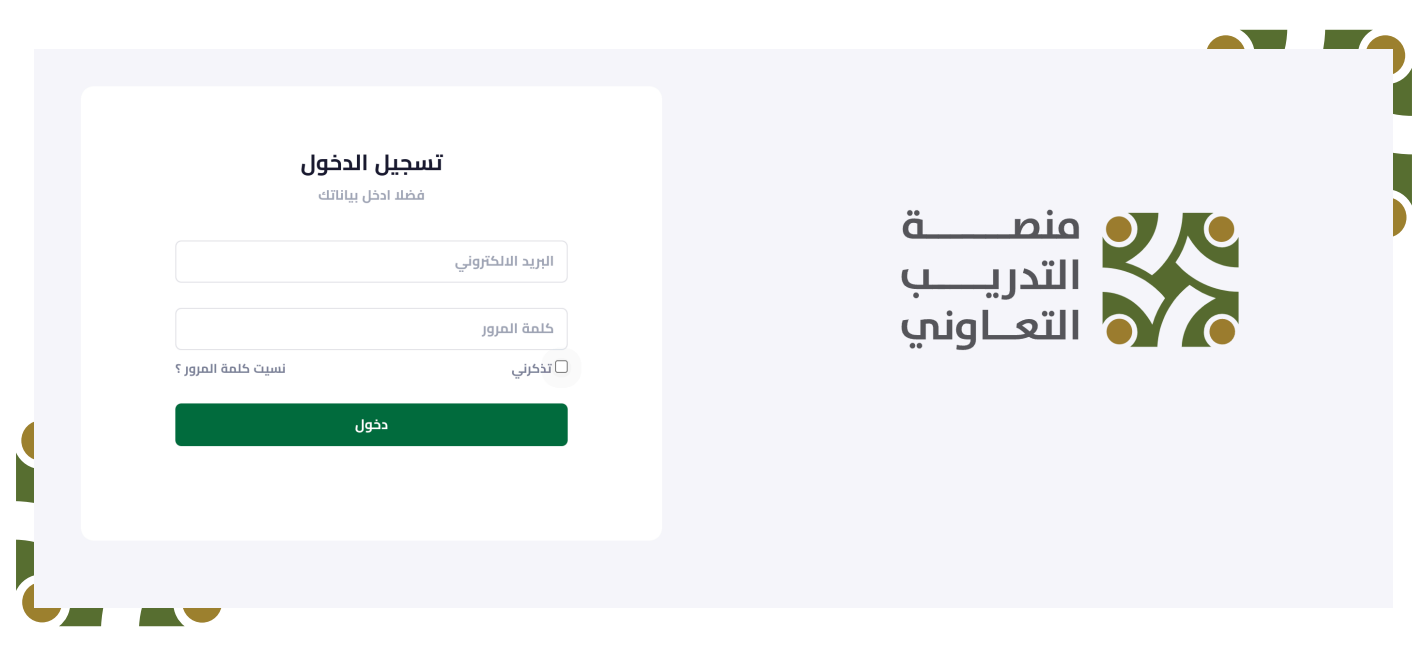

بعــد تســجيل الدخــول؛ يعــرض النظــام صفحــة االحصائيــات، والتــي تعــرض للمنســق احصائيــات عامــة عــن الكليــة

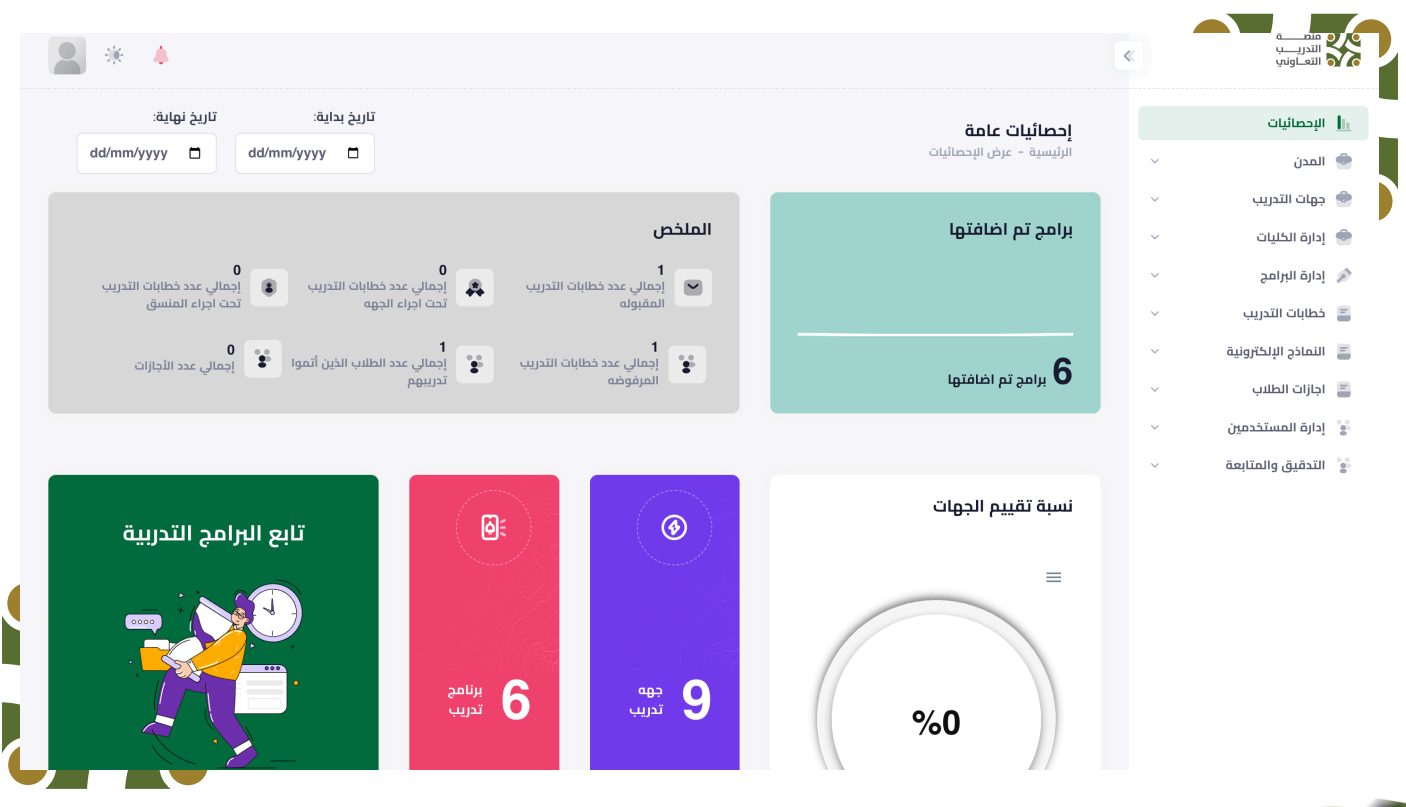

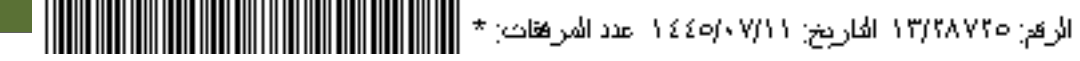

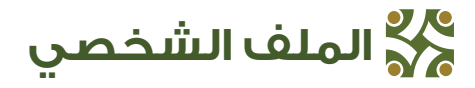

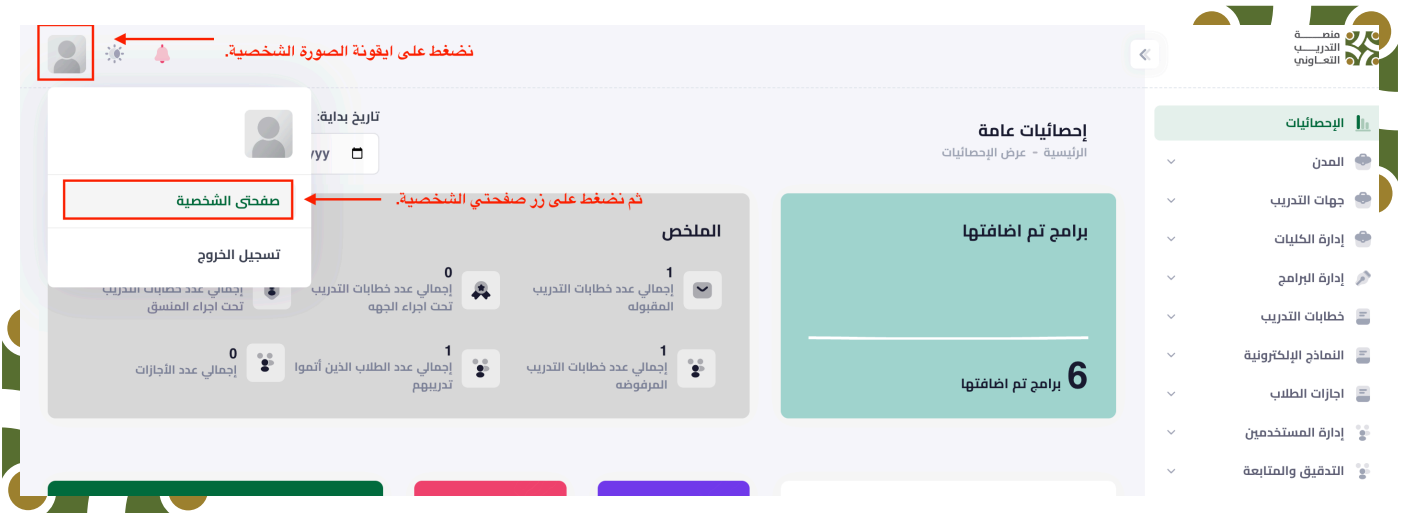

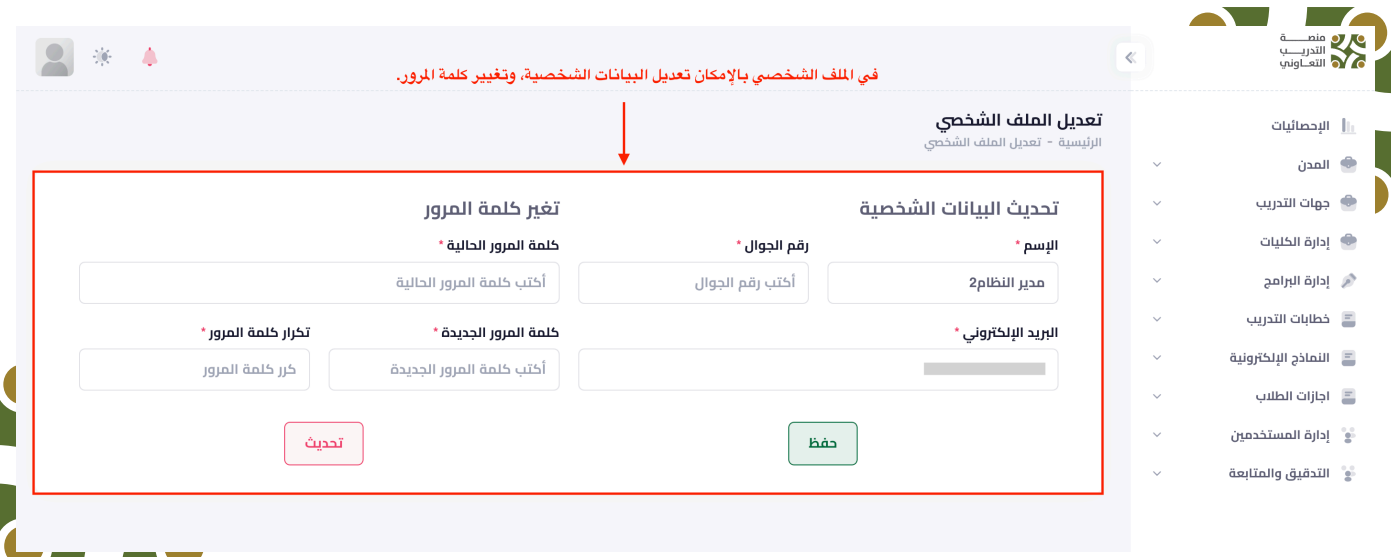

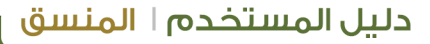

**تعيين منسق تابع للكلية**

عميــد الكليــة يعتبــر المنســق الرئيســي لهــا، ومــن صالحياتــه تعييــن منســق آخــر ليديــر آليــة التدرــيب ــفي النــظام

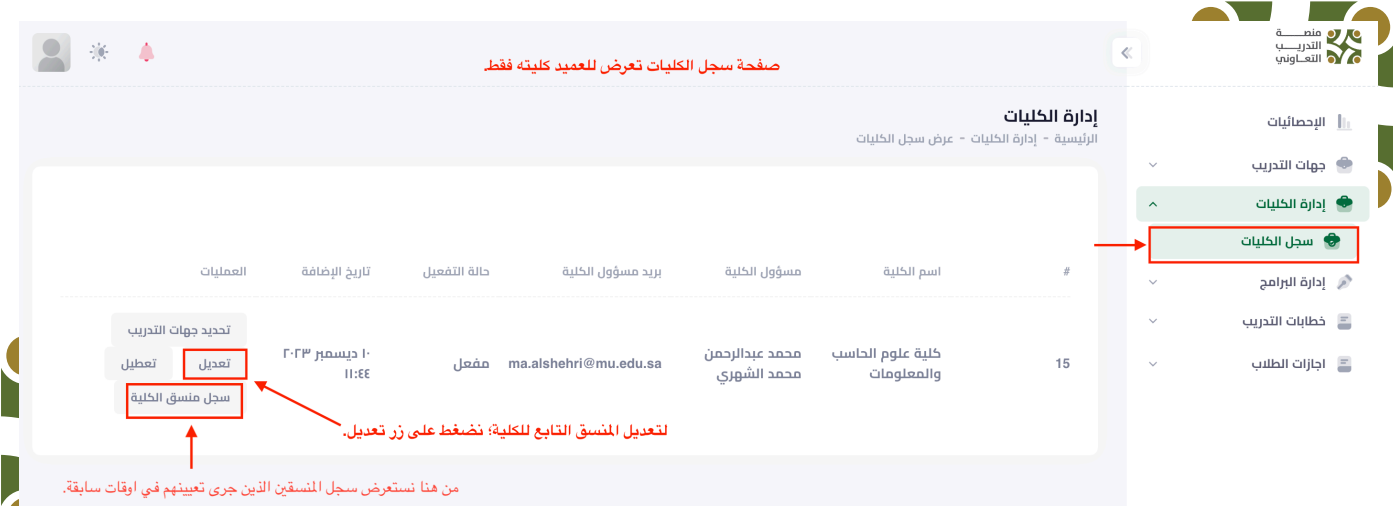

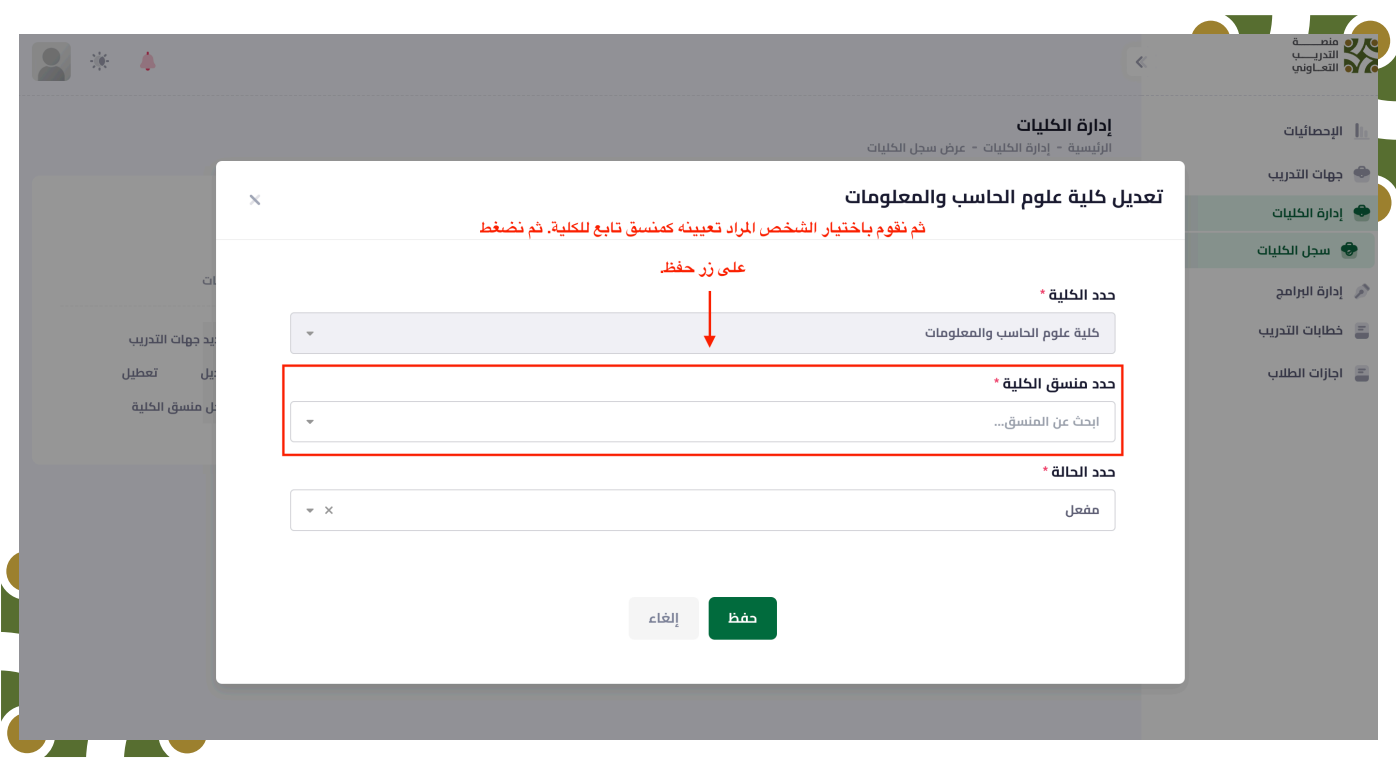

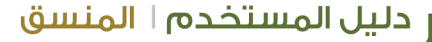

**The Contract of Contract Street** 

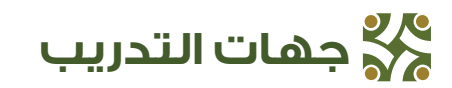

#### االطالع على كافة جهات التدريب

يسـتطيع عميـد الكليـة االطالع علـى قائمـة جهـات التدريـب المضافـة فـي النظـام، وهـذه صلاحيــة خاصــة بــه فـقــط، وليســت عنــد المنســق التابــع

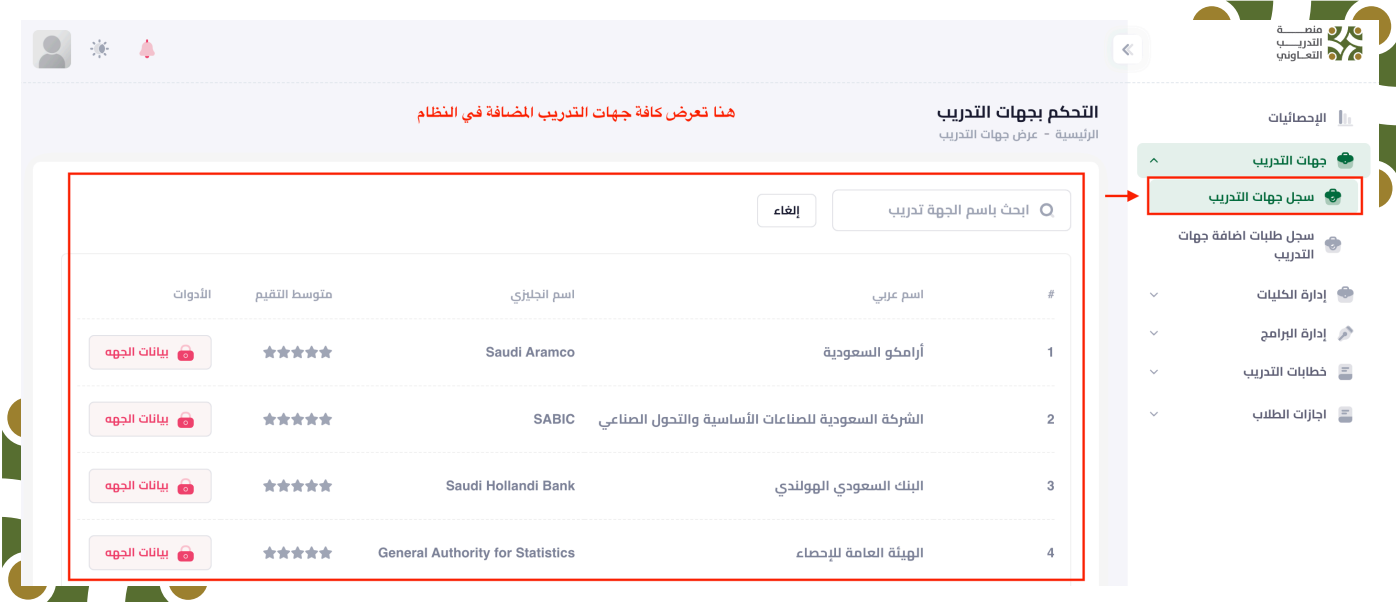

#### سجل طلبات إضافة جهات التدريب

✔ بعـد اطـاع عميـد الكليـة علـى قائمـة جهـات التدريـب؛ فإنـه يسـتطيع إضافـة الجهـات التــي يرغــب بهــا مــن تلــك القائمــة. وعنــد الحاجــة إلضافــة جهــة جديــدة غيــر موجــودة فيهـا؛ يسـتطيع رفـع طلـب إضافـة جهـة تدريـب جديـدة لمديـر النظـام.

هذه الصلاحية لعميد الكلية فقط، وليست ضمن صلاحيات المنسق التابع.  $\bigvee$ 

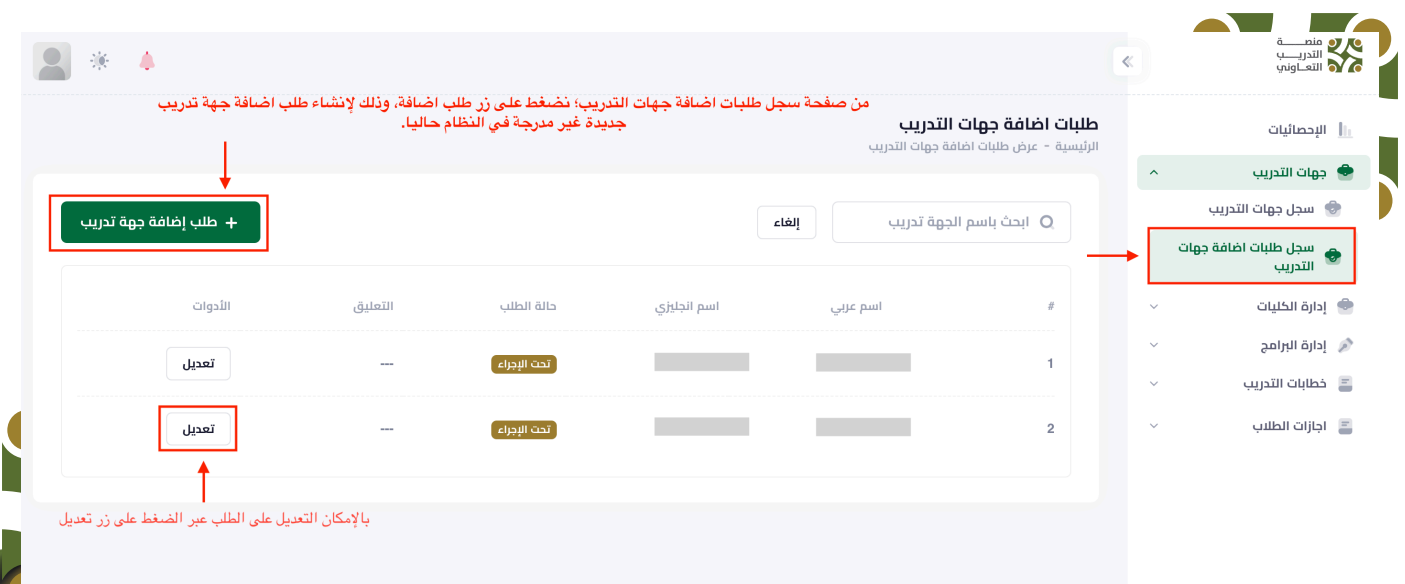

عل<mark>ا</mark> إدارة البرامج التدريبية

#### إنشاء برنامج

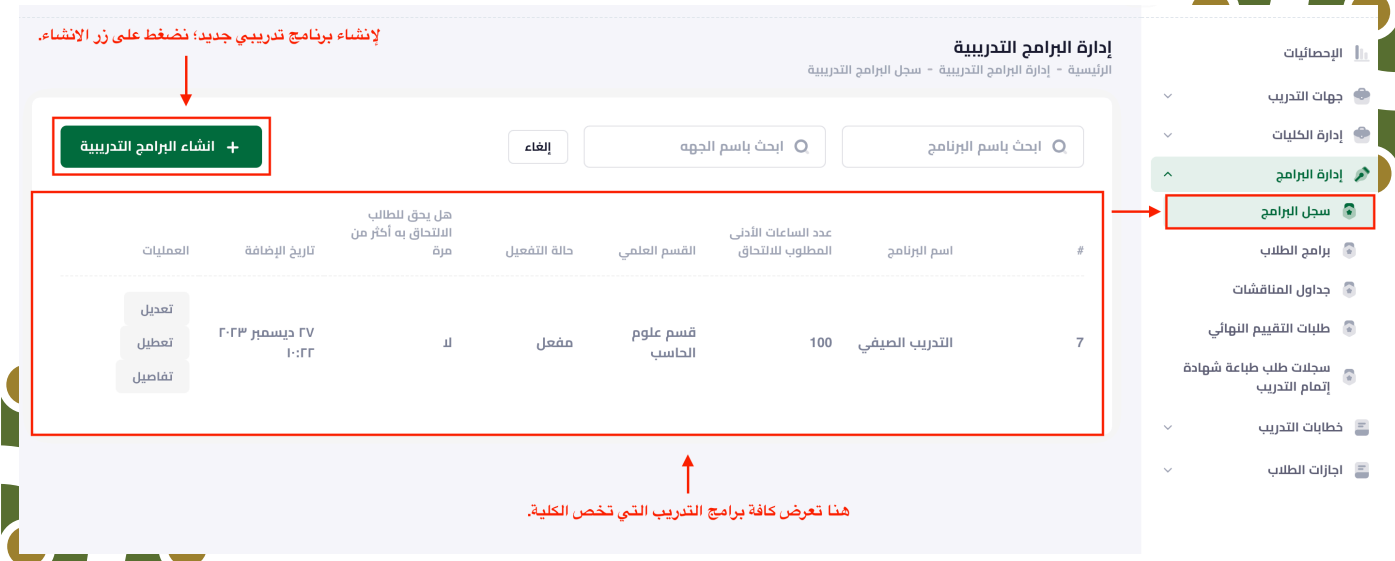

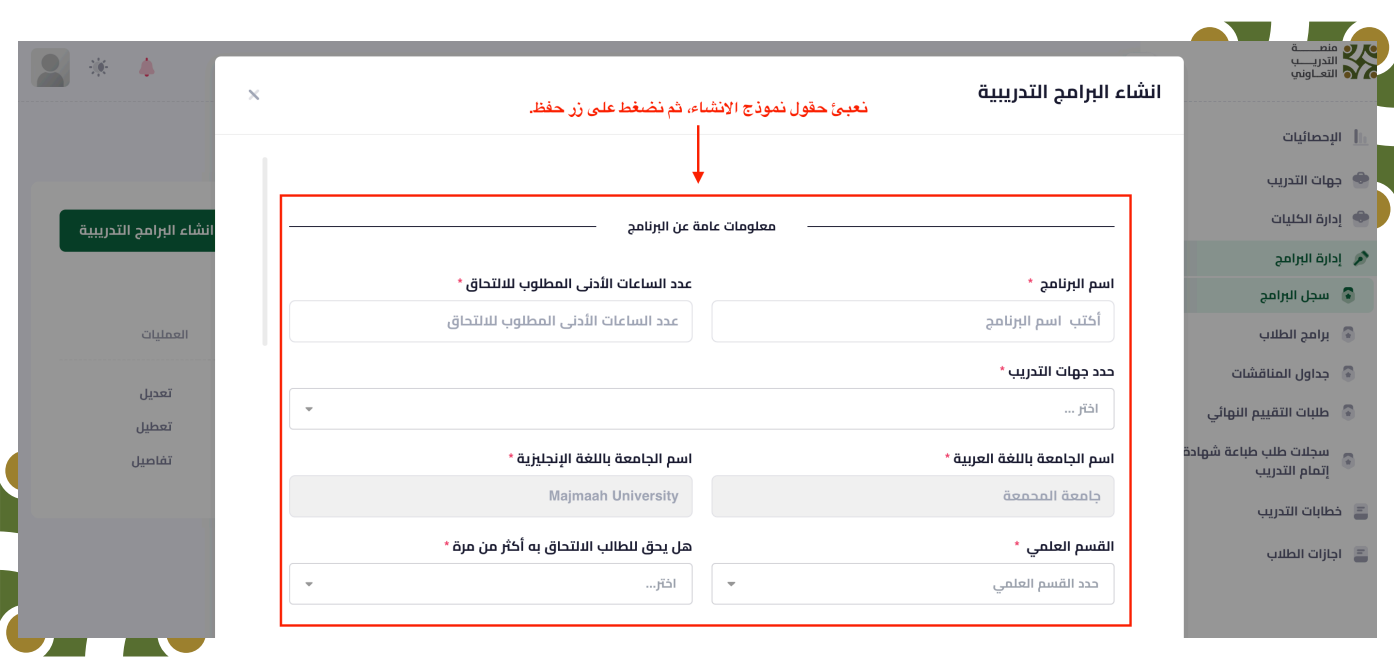

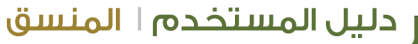

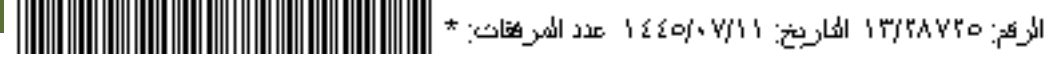

#### تعديل وتفعيل وتعطيل البرنامج

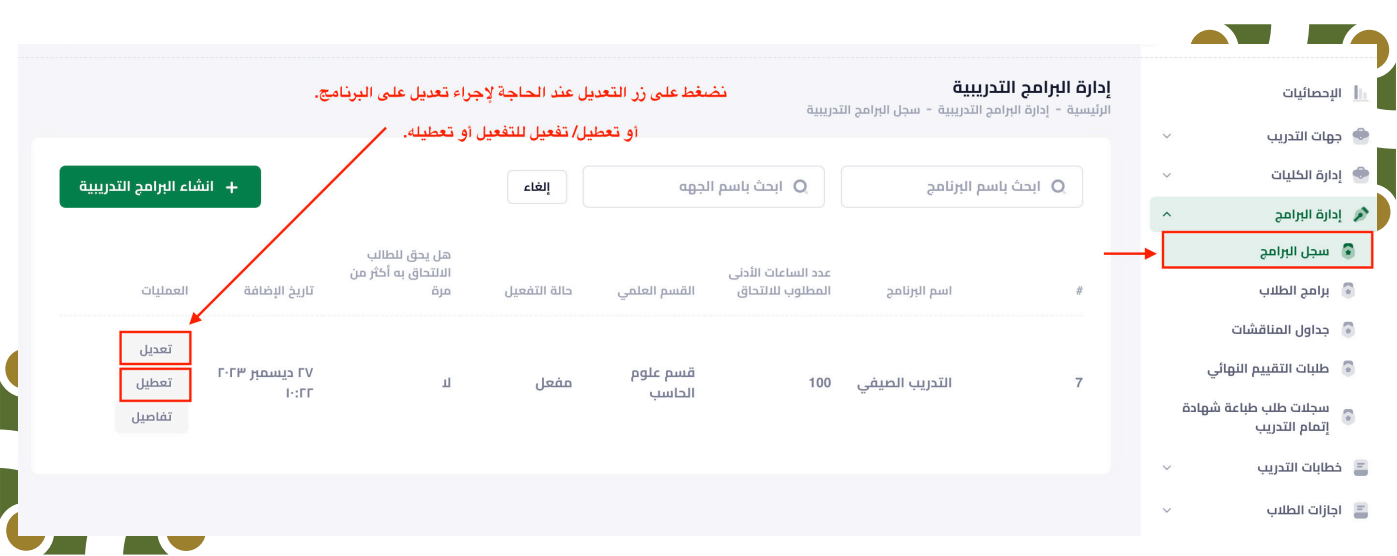

برامج الطالب

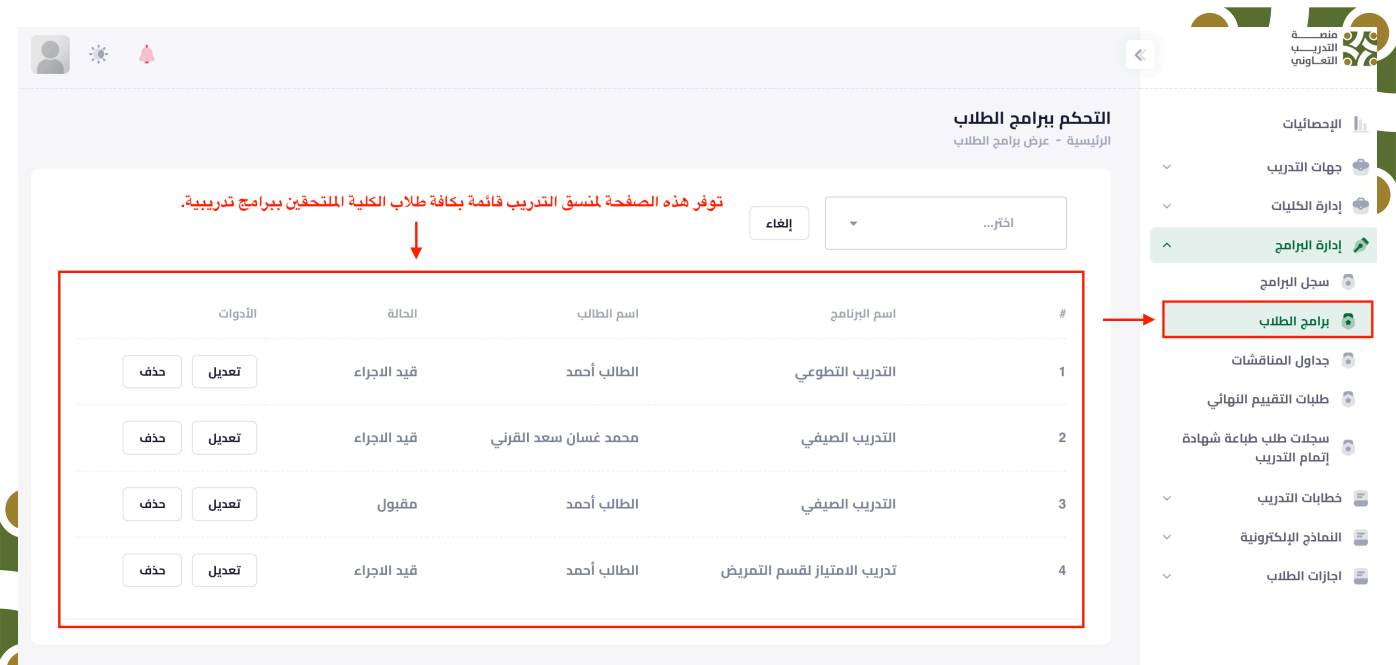

**Service** 

#### جداول المناقشات

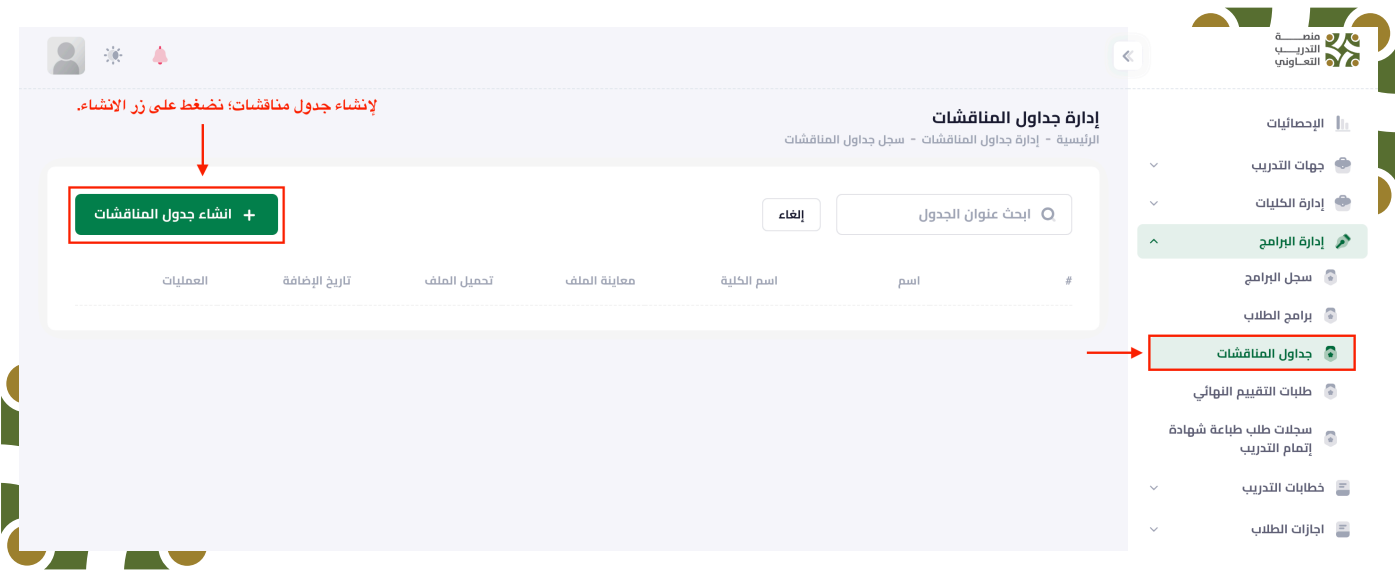

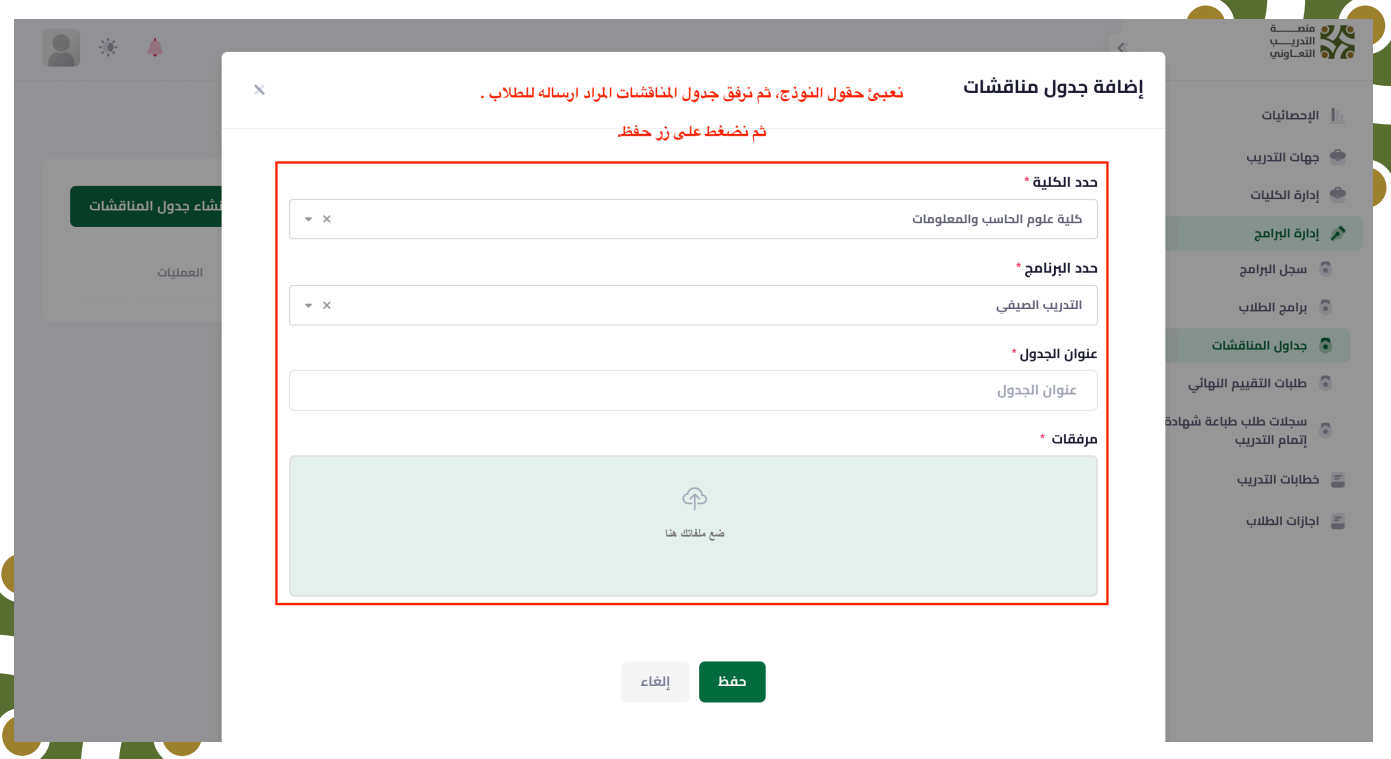

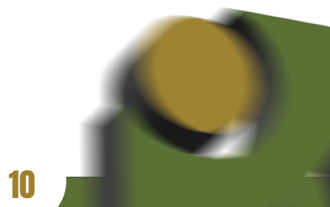

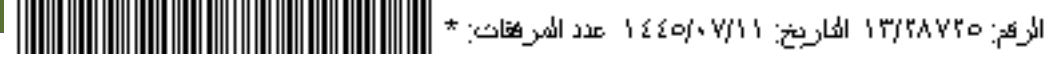

#### طلبات التقييم النهائي

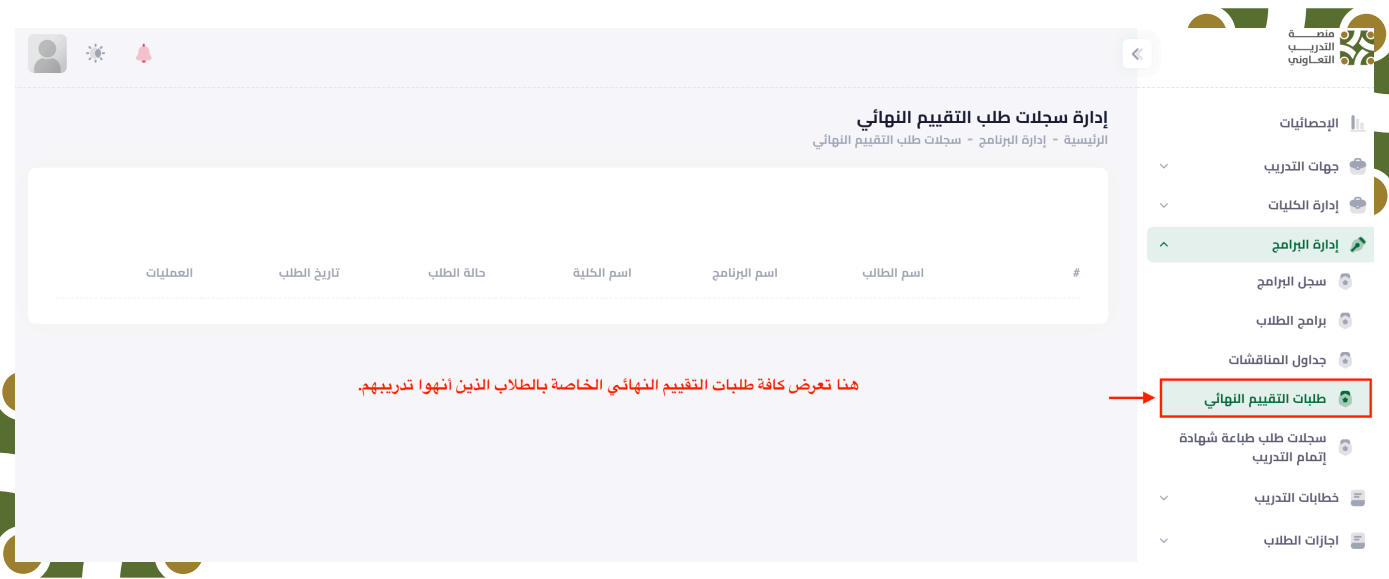

#### طلبات طباعة شهادة اتمام التدريب

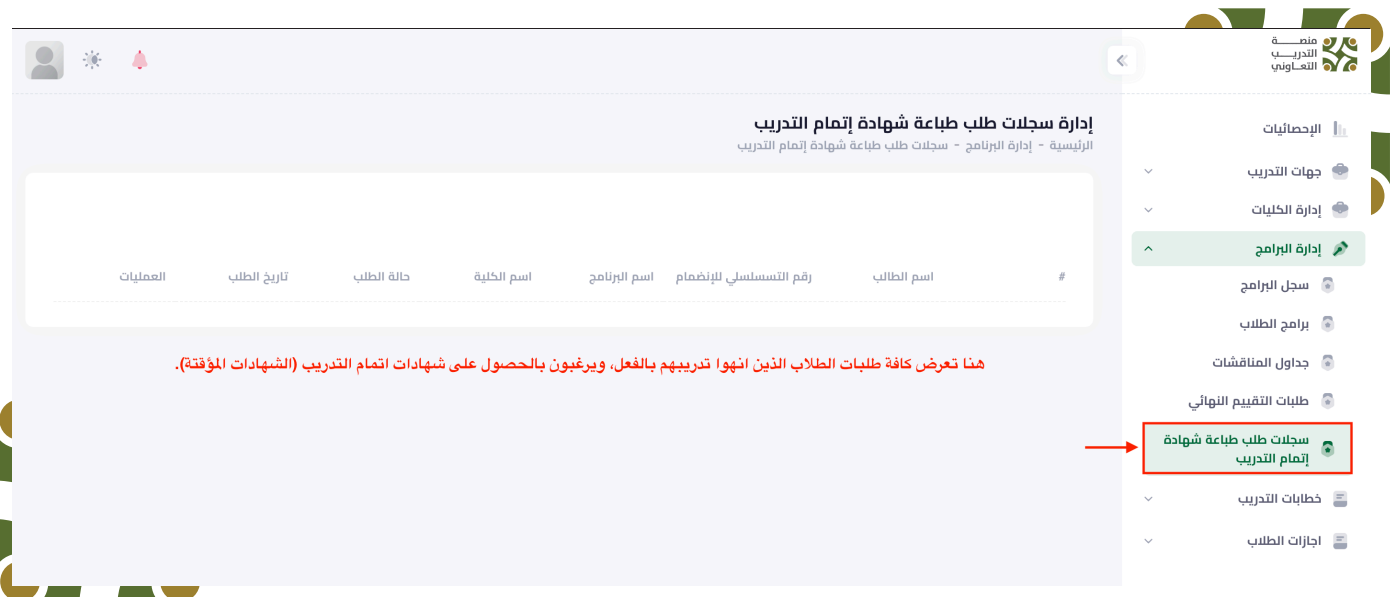

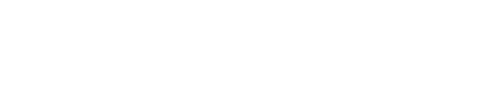

## وري<br>ج& خطابات التدريب

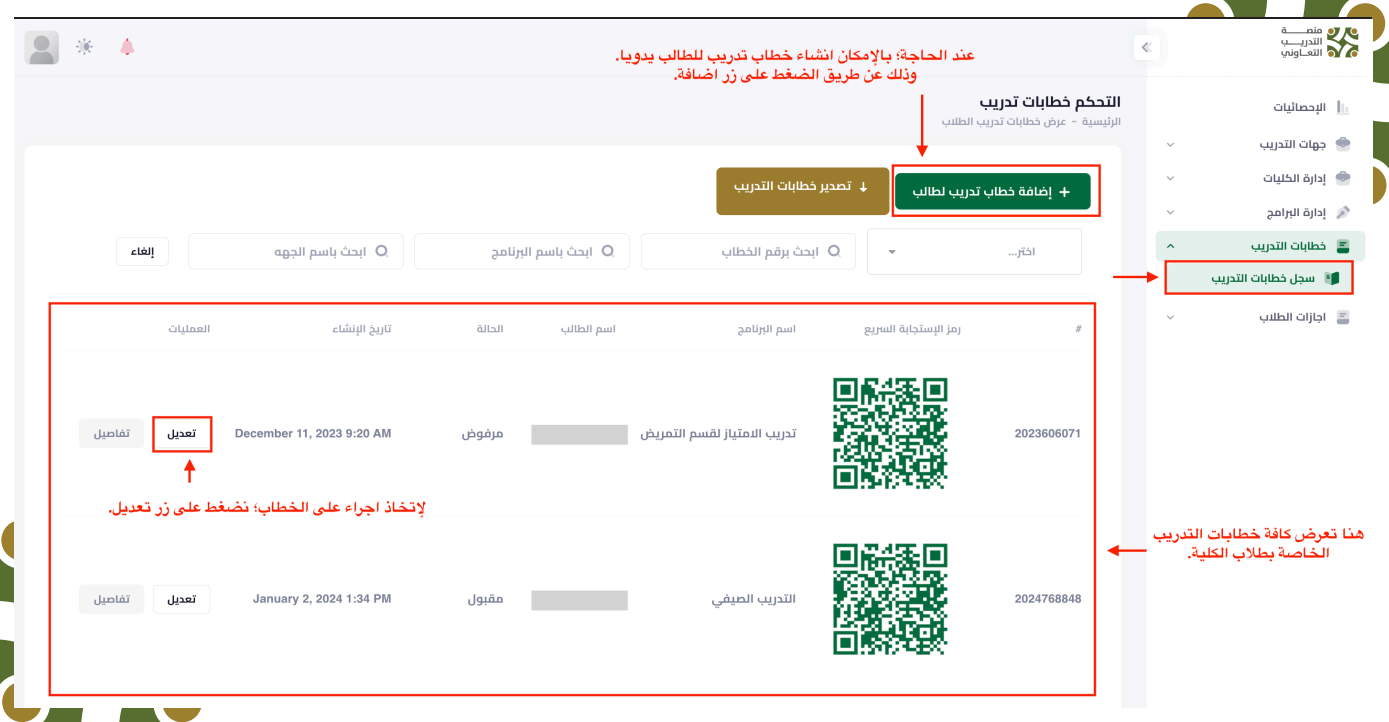

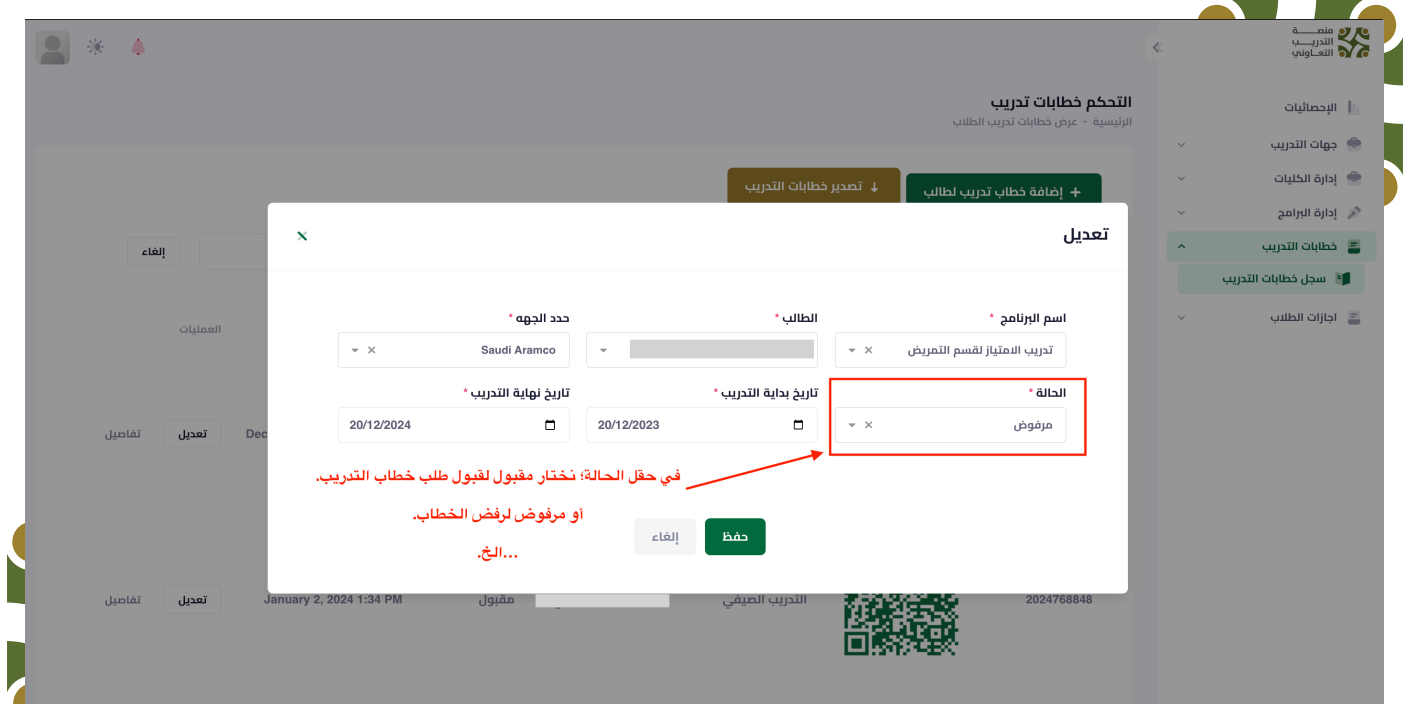

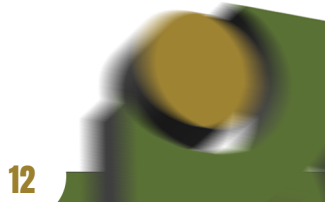

 $\overline{\phantom{a}}$ 

 $\overline{\phantom{a}}$ 

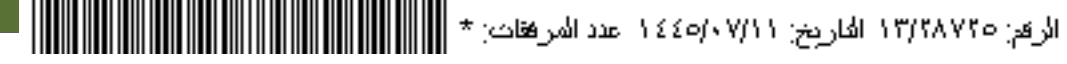

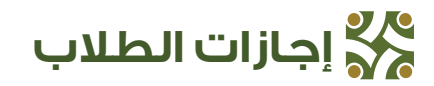

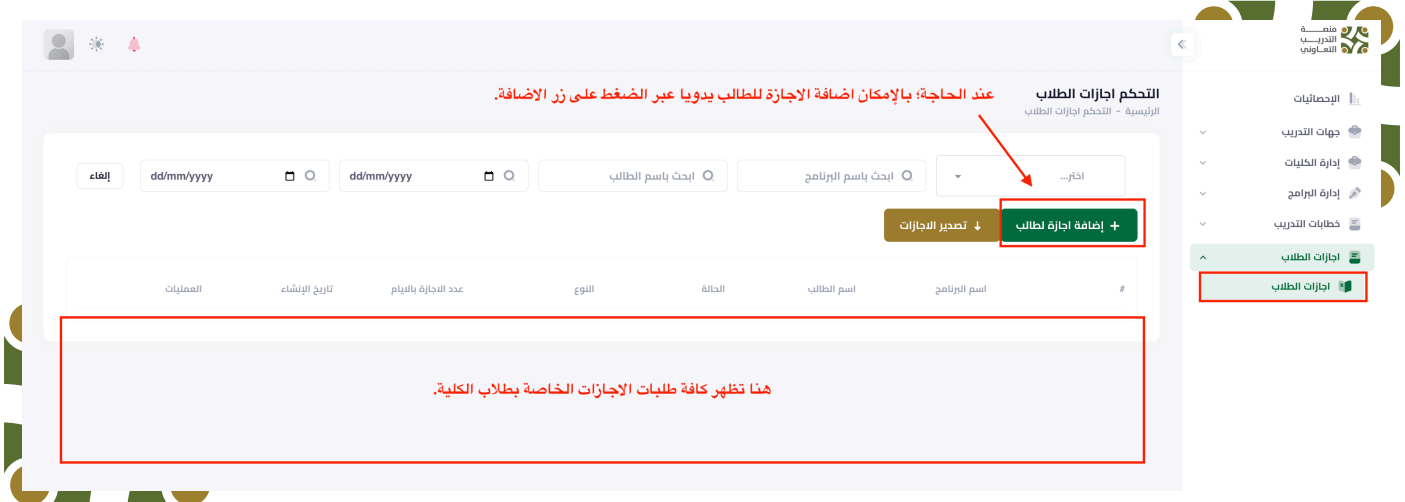

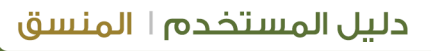

U

### **النماذج االلكترونية**

النمــاذج االلكترونيــة هــي الوثائــق الرســمية التــي قــد يحتاجهــا الطالــب أثنــاء تدريبــه فــي الجهـة، مثـل نمـاذج التقييـم وتقاريـر التدريـب وغيرهـا. يسـتطيع المنسـق رفـع هـذه الوثائـق ليتمــكن اــلطالب ــمن تحميلــها وطباعتــها دون الحاــجة لمراجــعة الكلــية

<u> III Martin III </u>

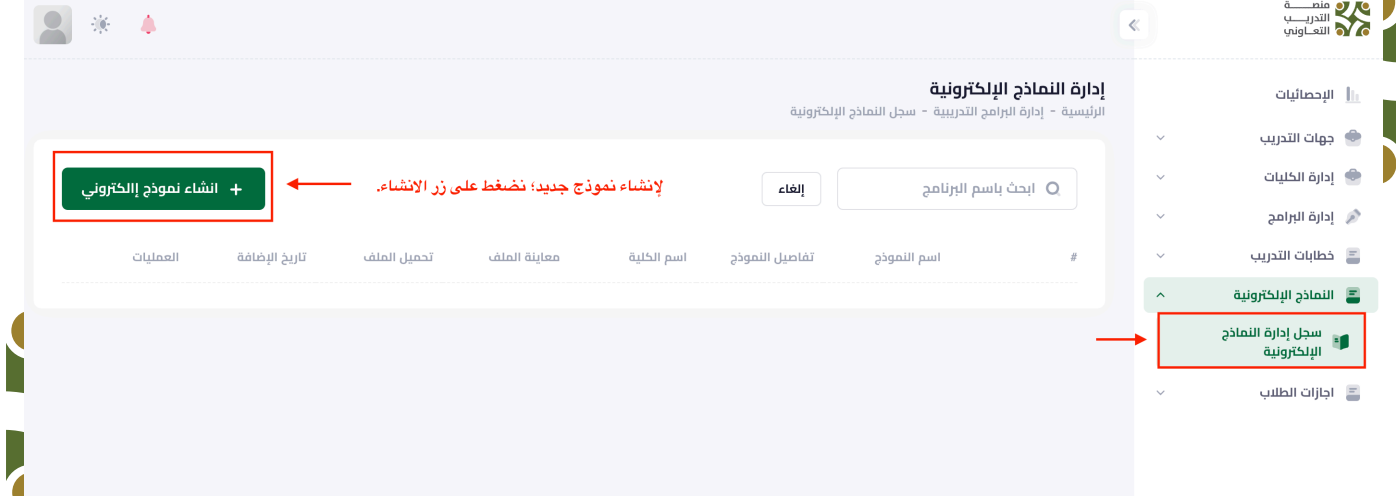

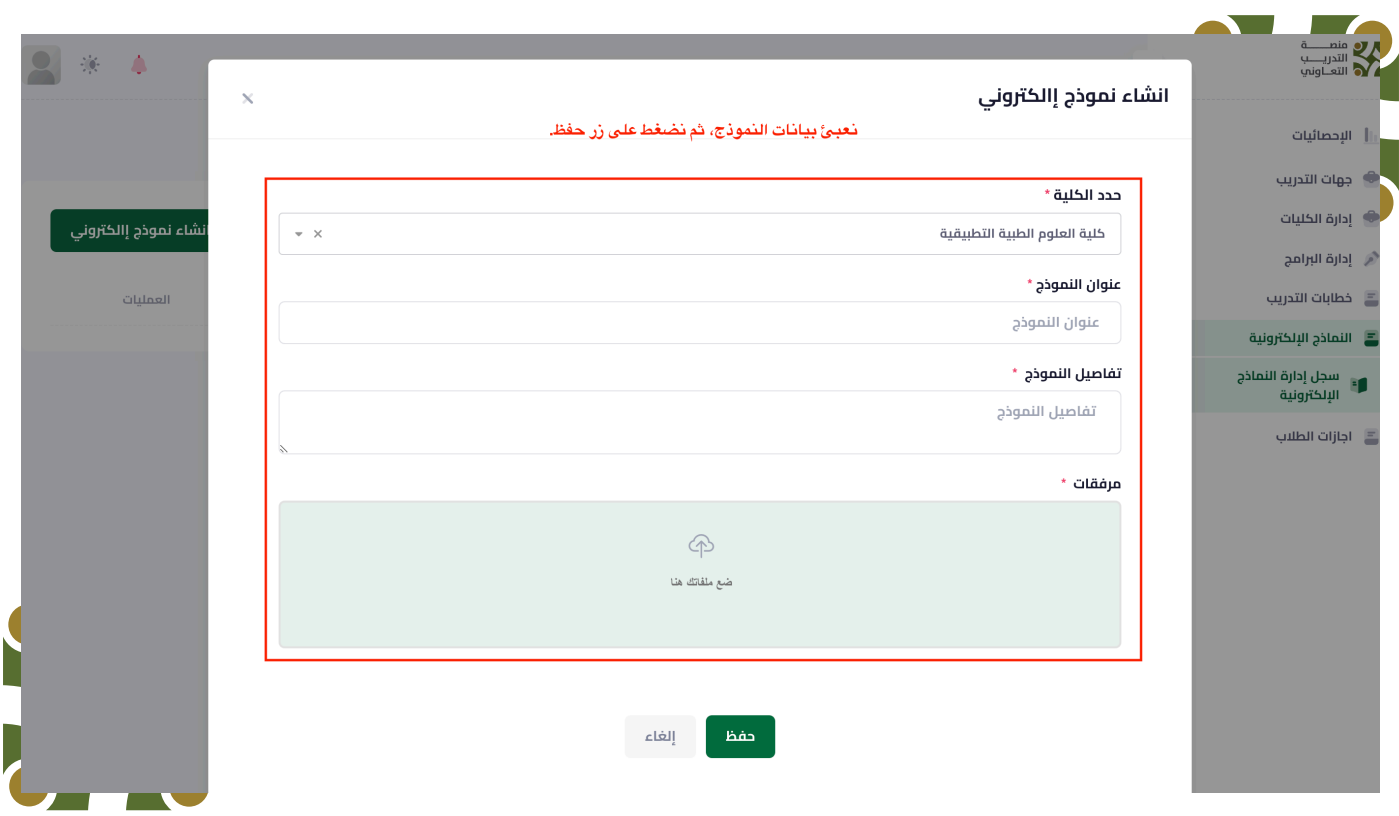

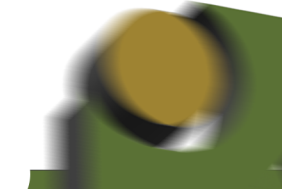